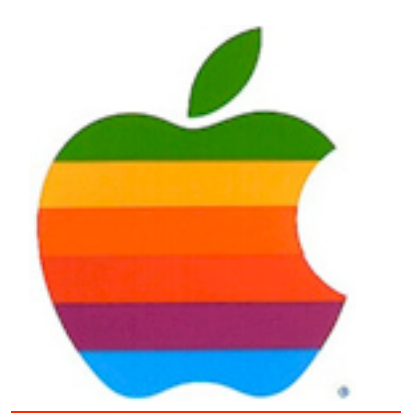

*The GAB'er*

1

**The Newsletter of the Greater Albany Apple Byters**

# **Apple Bumps iMacs to 3.06GHz**

Apple announced new speed-bumped iMacs. The new all-in-one Macs feature up to 3.06GHz processors, more RAM, larger hard drives and more powerful graphics processors.

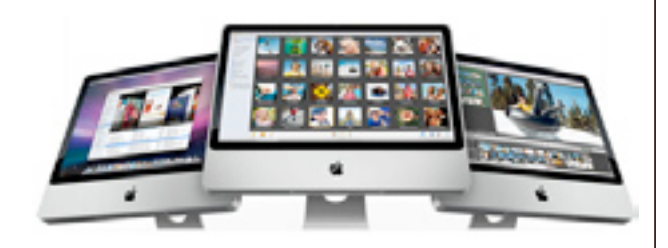

The top-of-the-line 24-inch model gets a 3.06GHz Intel Core 2 Duo, 2GB RAM standard, 500GB hard drive, 8x double-layer SuperDrive and a NVIDIA GeForce 8800 GS GPU with 512MB VRAM and retails for US\$2,199.

The 20-inchers come in at:

- 2.4GHz, 1GB, 250GB HDD, and a ATI Radeon HD 2400 XT (128MB VRAM) - US\$1,199
- 2.6GHz processors, 2GB, 320GB and an ATI Radeon HD 2600 PRO (256MB VRAM) - US\$1,499

### **Volume 24, Number 9 - May 2008**

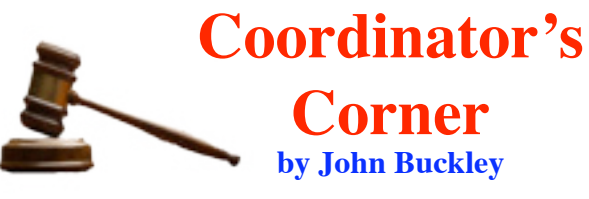

This month we will demo MS Word 2008 and see how it compares to **Pages** '08.

For April we looked at [iWeb](http://www.apple.com/ilife/iweb/) ['08](http://www.apple.com/ilife/iweb/) and how to also make web slides using [Keynote](http://www.apple.com/iwork/keynote/). This allows you to add some addition content to your website.

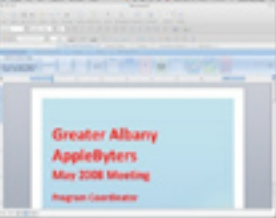

As with all meetings, we will have a good Open Question period during the first hour. In addition, as always, Apple has some news for us and we will check it out.

This meeting is for all those new Mac owners out there who are not exactly sure how things are supposed to work. Those of us who have had a Mac for a while will also most likely learn something new.

Also be sure to visit our website at [http://www.applebyters.](http://www.applebyters.com) [com](http://www.applebyters.com).

*Continued on page 8.* The May 2008 meeting will be held at Troy High School in room 212 on Wednesday, May 14, 2008. The meeting will begin at 7 p.m. Troy High School is located at 1950 Burdett

**Next GAAB Meeting May 14, 2008**

**Pages '08 vs. MS Word '08 7:00 p.m.**

**Troy High School 1950 Burdett Avenue, Troy**

New iMac .........................................................................................................1 Program Coordinator .......................................................................................1 Apple Ambassador ...........................................................................................2 Internet SIG ......................................................................................................3 Education SIG ..................................................................................................4 Mac Tips ..........................................................................................................8 GAAB Internet Addresses ................................................................................9

**Featured in this Issue**

*Serving the Apple Computer User Community Since May 1984*

The Greater Albany Apple Byters is an Apple Computer User Group. Meetings are held the second Wednesday of each month (except July and August) in Room 212 of Troy High School, located on Burdett Avenue, Troy, NY.

Annual membership fee is \$10.00. Membership privileges include this newsletter, access to a large public domain software and video/audio tape library, local vendor discounts, special interest groups, and other special offers.

Contents of The GAB'er are copywriten, all rights reserved. Original articles may be reprinted by notfor-profit organizations, provided that proper credit is given to the author, The GAB'er, and a copy of the publication sent to The GAB'er editor.

The views expressed herein are the sole responsibility of each author, and do not necessarily represent the views of the Greater Albany Apple Byters.

Note: Trademarks used in this newsletter are recognized as trademarks of the representative companies.

#### **Officers & Special Interest Group Leaders**

Program Coordinator John Buckley 272-7128

Membership Director Cecilia MacDonald 872-0823

Treasurer Cecilia MacDonald 872-0823

Public Domain Librarian Bill Shuff 393-9753

> Newsletter Editor Roger Mazula 466-7492

Education SIG John Buckley 272-7128

Internet SIG Lou Wozniak 465-2873

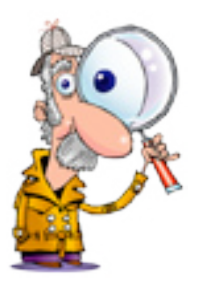

# **Apple Ambassador**

This month we include some of the good, the bad, and the ugly.

#### **Apple Updates iMac**

Apple® today updated its all-in-one iMac® line with the latest Intel Core 2 Duo processors and the most powerful graphics ever available in an iMac. With prices starting at just \$1,199, iMac includes faster processors with 6MB L2 cache and a faster 1066 MHz front-side bus across the entire line, and 2GB of memory standard in most models. The 24-inch iMac now offers a 3.06 GHz Intel processor and the high-performance NVIDIA GeForce 8800 GS graphics as options, extending iMac's lead as the ultimate all-in-one desktop computer for both consumers and professionals.

Packing dual-core performance into the convenience of a striking all-in-one design, the new iMac includes faster Intel Core 2 Duo processors across the line; a 1066 MHz front-side bus; up to 4GB of 800 MHz DDR2 SDRAM memory; and a widescreen flat-panel display supporting millions of colors. For the first time, the 24-inch iMac features an optional NVIDIA GeForce 8800 GS with 512MB of video memory, to deliver up to two times standard performance for graphic intensive applications\*. Providing the latest in high-performance connectivity options to quickly and conveniently transfer digital photos, music and video, iMac includes built-in AirPort Extreme® 802.11n Wi-Fi networking for up to five times the performance of 802.11g\*\*; Bluetooth 2.1+EDR; Gigabit Ethernet; built-in iSight® video camera; a total of five USB 2.0 ports (including two on the Apple Keyboard); and one FireWire® 400 and one FireWire 800 port.

The iMac furthers Apple's commitment to environmental progress with highly recyclable and durable materials including scratch-resistant glass and professional grade aluminum. Every model in the iMac line is rated EPEAT Silver and the power-efficient iMac also meets the stringent Energy Star 4.0 requirements for power consumption. Customers who purchase any qualifying Apple computer can recycle their old PC or Mac® for free via the Apple Recycling Program.

*Continued on page 6.*

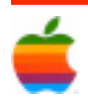

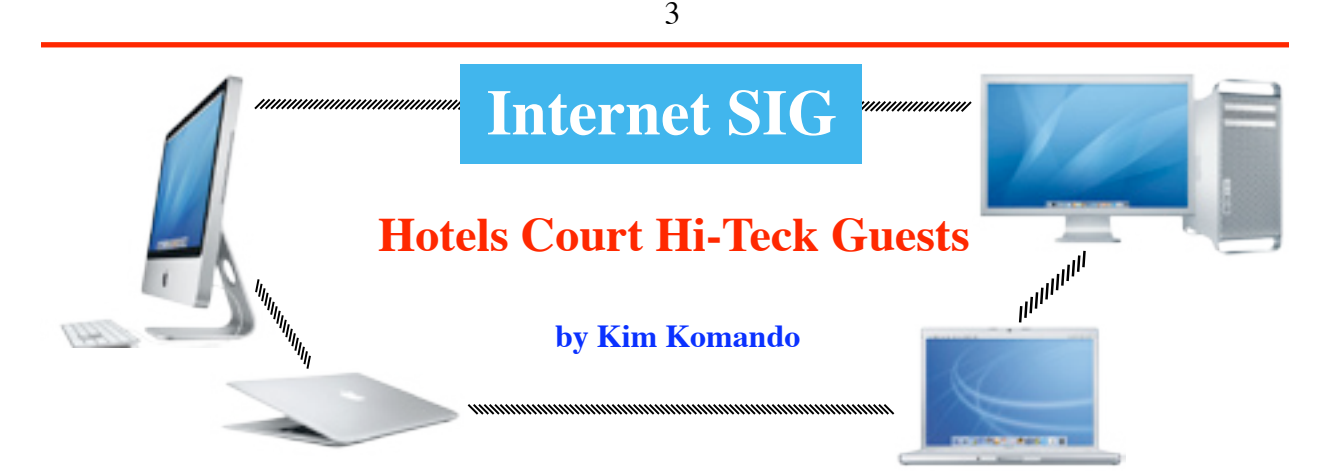

For years, hotels have tried to provide the best creature comforts and services. But now, many are adapting to the digital age. So when you book hotel rooms, pay attention to the amenities offered.

These days, Wi-Fi is standard at many hotels. Some provide free service in the lobby. You may need to pay to use it in your room. Interestingly, lower priced hotels are more likely to offer free inroom high speed Internet access than pricey establishments.

Getting online is just the beginning. Many hotels provide 24-hour business centers stocked with computers and printers. Others offer far more tech amenities. Here are just a few:

#### **MGM Grand, Las Vegas**

Each suite has a high-definition flatpanel television. And many suites have several. You'll find them in several different rooms. There are even sets built into the bathroom mirror.

To complement that, you'll find a DVD player and an advanced stereo system. There is also Internet access in each room.

Additionally, a remote control helps you adjust settings in the room. You can close the drapes or change the temperature with the click of a button.

#### **The Four Seasons, Manele Bay, Hawaii**

At the Four Seasons, you'll find flat screen televisions, DVD and CD players in rooms. Some also offer stereo players for your iPod. Additionally, the rooms are equipped with both wired and wireless Internet access.

The hotel also has an entertainment center guests can use. It contains large flat-panel televisions. Or, if you are missing your Xbox or PlayStation, guests can play games for free in the hotel's public video game room.

#### **Hotel Sax, Chicago**

The Hotel Sax has partnered with Microsoft. It has launched The Studio: An Experience by Microsoft. In the entertainment lounge, guests can try Microsoft's newest technologies.

There are Xbox games, laptops and a music library downloadable to Zunes. There's also a home theater setup for watching select movies.

You'll find Xbox 360s and improved sound systems in the rooms. Additionally, every room has instant messaging to communicate with the concierge. Guests can also communicate with concierges outside the hotel, thanks to text messaging.

#### **Pod Hotel, New York**

Like other hotels, the Pod offers flatpanel televisions and Wi-Fi access. You'll also find iPod docking stations.

But the pod has something other hotels don't. It has created a social network for guests. They can exchange sightseeing advice or make arrangements to meet up.

#### **Other amenities**

In many hotels, your cell phone may not work in your room. The Mandarin Oriental in New York has a system that just about guarantees cell phone coverage anywhere in the hotel. They also provide loaner cell phone chargers in case you left yours at home.

Of course, these hotels may be out of many travelers' budgets. But you'll find tech-savvy hotels in your budget. Decide what you need and how much you're willing to spend. Then start asking the hotel questions.

Most travelers need Internet access. So ask about the costs for Internet access. Are entertainment systems provided in the rooms? High-definition televisions are becoming more common. Surround sound systems are less common. Ask about iPod docks.

DVD players in the room are handy, especially if you are traveling with children. Most rooms won't include stand-alone gaming consoles. But you may be able to rent an Xbox or Nintendo Wii. Don't be surprised if you have to pay by the hour for the privilege.

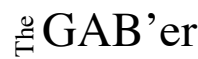

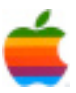

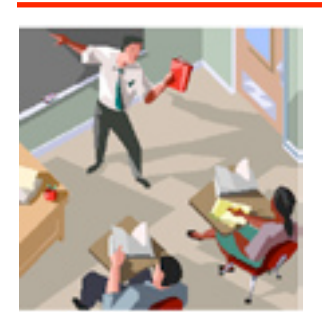

# **Education SIG**

## **Technology and the 21st Century Classroom by Willona M. Sloan, ASCD Express**

The following article from the [ASCD Express](http://www.ascd.org/portal/site/ascd/menuitem.beab42d78ce93287572011d3e3108a0c/template.ascdexpressarticle?articleMgmtId=45a32e0b41ce8110VgnVCM1000003d01a8c0RCRD) shows how different schools are filling the technology mandate of the No Child Left Behind legislation. While students are tested on mathematics and English language arts, areas such as technology are left to the interpretation of districts. Many school districts have adopted the [standards](http://www.iste.org/Content/NavigationMenu/NETS/ForStudents/2007Standards/NETS_for_Students_2007.htm) established by the International Society for Technology in Education (ISTE). Not only has ISTE established standards for students, they have also established standards for educational leaders and teachers.

4

If you were to ask educators in classrooms from India to Indiana, "Does technology matter yet?" many would emphatically answer, "Yes!"

But what technology? And why does it matter? In the United States, the federal government has mandated that American students become technologically literate by the 8th grade, but exactly how this new form of literacy is to be taught and measured is unclear. The No Child Left Behind (NCLB) legislation states in Part D—Enhancing Education Through Technology (sections 2401–2404) that schools should "assist every student in crossing the digital divide by ensuring that every student is technologically literate by the time the student finishes the eighth grade, regardless of the student's race, ethnicity, gender, family income, geographic location, or disability" (sec. 2402b). Because the legislation is so vague on this issue, schools certainly struggle with understanding what tools and resources are needed to bridge the divide.

For some schools, having an operational computer lab signifies a commitment to the use of technology, while other schools may have a technology curriculum specialist on staff who works with teachers to develop lesson plans, activities, and special projects. Some administrators may be reluctant to invest in (or unable to afford) expensive equipment and software licenses, and some teachers may be unsure of their ability to competently instruct students using tools they aren't familiar with. But while the level at which technology is integrated into instruction may vary from classroom to classroom, many educators see the use of computers, educational software, iPods, video, digital cameras, the Internet, and other forms of technology as useful tools for engaging learners who are already fascinated by gadgetry.

Teaching young people how to use technology is imperative for adulthood in the 21st century. Therefore, at all levels, from classroom teachers to district administrators and above, educators are looking to implement strategies and practices that not only teach students technological skills but also excite them about learning in new ways that are dynamic, engaging, and fun.

At ASCD's 2008 Annual Conference and Exhibit Show in New Orleans, La., several presenters discussed effective strategies for integrating technology into the classroom. Here are some of the highlights from their three enlightening sessions.

#### **Using Technology to Raise Student Achievement**

Presenters Carolyn Harper and Lenette Hillian-Sanders, from the Norfolk Public Schools in Norfolk, Va., believe integrating various forms of technology into instruction can actually boost student achievement by motivating students and helping them to master basic skills in reading, writing, and math more quickly.

Harper is the assistant principal of Mary Calcott Elementary School, where she encourages teachers to take advantage of the technology that is available in their classrooms. "Computers in the classroom are great tools for remediation, research, differentiation, and acceleration of learning," she said. "A SMART Board, or an interactive whiteboard, is another useful tool. Students can manipulate objects around, and this technology tool can meet the needs of every learning style (auditory, tactile, kinesthetic, or visual) and can be used with all content areas."

The school also has a computer lab and each classroom has at least one computer. The mobile computer lab can

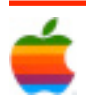

be rolled into classrooms, and teachers have access to multimedia projectors, educational videos and DVDs, digital cameras, and various types of software. So, why does Harper think technology is a worthwhile investment for her school?

"Research shows that technology, when linked with effective instruction, can be a powerful tool to support student achievement," she said. "Technology can help students collect, analyze, and reflect on communicated information and ideas while exposing them to a broader universe of resources. [It also] provides students with an opportunity to gain a deeper understanding of complex information and concepts. They are more likely to be able to recall information later in life and use it to solve problems in nonschool situations," said Harper.

Hillian-Sanders is an instructional technology teacher specialist at Calcott Elementary. As such, she collaborates with teachers to plan lessons that involve technology. "I work closely with teachers and administrators to identify technology resources that will help students master concepts and then help the teachers integrate these resources into their instruction," she said.

Planning lessons using technology in advance can make the process easier, said Hillian-Sanders. She recommends that teachers identify all the available resources and equipment available in their schools and also attend professional development workshops, inservices, or trainings that focus on building technology skills.

Hillian-Sanders advised teachers who are nervous about working with technology to just keep at it. "Don't give up the first time, second time, etc., you try to use technology. Contrary to popular belief, those who are technology savvy have trouble with technology also. They just troubleshoot and try again," she said.

#### **Using Technology to Reach Reluctant Learners**

For Gail Swor, principal of Poplar Bridge Elementary School in Bloomington, Minn., her district's push for technology integration into instruction has been just the type of support she needs. Swor sees using technology as an innovative way to stimulate excelling students and inspire reluctant learners who struggle academically. Each school in the district has a designated curriculum technologist who receives monthly training from the district's technology department on new software and hardware. They also learn about Web resources that would be appropriate for different grade levels and content areas. Then, also once a month, each school's curriculum technologist has a release day to meet with teachers and other specialists to go over any

questions they may have and to share information about Web sites that would be appropriate for their lessons and upcoming projects.

Having a curriculum technologist on-site helps teachers to make the most of available technology, said Swor. "It's like anything else. You can have all the equipment in the world, but if you don't have time—which teachers don't—to go searching for resources to use in your lessons it helps to have that other person searching for you."

Poplar Bridge Elementary also has two minicomputer labs and portable laptop computer stations and each classroom has more than one computer. The students have opportunities to use educational software, visit approved Web sites, write blog posts, and more. Swor has found that using technology helps to reel in reluctant learners who may need extra instruction. The school developed an afterschool remedial learning program for 4th and 5th grade students reading below grade level. During the program students use Study Island, a Web-based program, for instruction in math and reading; write e-mails to parents, teachers, and other students in the after-school program; read along with books downloaded onto iPods; and create their own podcasts based on their research reports.

According to Swor, when students aren't successful with traditional teaching methods, technology can often provide a different way of reaching them. "Because learning is difficult for [these students] and they have not been successful, they need to have movement and they need to have additional practice," she said. "[Instruction] has to be done in a different way and in a fun way because learning is not fun for them during the day—it's very challenging. They don't realize how much they are learning after school because it is fun."

#### **The Wonderful World of Webfolios**

As a technology teacher at Thomasville Heights Elementary School, a school serving a high-risk population in Atlanta, Ga., Raine Hackler teaches his K–5 students a variety of technology skills that integrate with lessons in core content areas such as language arts, math, history, and science.

The whole school receives technology training, and Hackler thinks that regardless of age, students need this type of instruction. "I want these kids to be more than just prepared. It's an all-black community and I believe they are disadvantaged as it is and I believe they will have to struggle—I don't just believe; I have observed that they will have to struggle—and I figure that the more skills they have, then the more competitive they will be," he said.

5

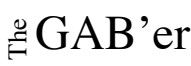

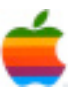

Hackler teaches 3rd through 5th grade students to type; create PowerPoint presentations; write e-mails (and understand the etiquette and dangers of e-mailing); use educational software like Math Missions, which allows students to solve math challenges that are set in a realworld context; and create webfolios, or digital portfolios, to display their achievements. In addition, Hackler also works with an after-school club teaching students the skills necessary to create more extensive webfolios. The webfolios include photo collages, in which each student can illustrate the following:

- My World (a photo collage of self, family, and friends)
- My Awards and Certificates (images of certificates and trophies)
- My World of Literacy and Mathematics (samples of literary works such as a research paper or book review and exercises that show the student's attainment of the math skills required for that grade level, such as graphs that illustrate the student's graphing skills)
- My World of Science and Social Studies (samples of work from these classes)
- My Résumé, Business Card, and Letter of Recommendation

To develop their webfolios, students learn everything from nitty-gritty stuff like creating hyperlinks and importing and exporting text and graphics to making creative choices about content and aesthetics. Hackler asks students to consider questions such as "Who is your audience?" and "How do you present yourself as a professional?"

Students also film and edit a video autobiography as part of the webfolio-a task which they enjoy. "They film each other. I try to get it all into the hands of the kids," Hackler said. "I teach one and then it just spreads like wildfire. That's the thing. They love to learn. You don't have to force it; they pick it up, and then 10 other kids are saying 'Show me!' and they have it instantly."

Hackler encourages students to take copies of their webfolios when they make the jump to middle school and share them with their new teachers to demonstrate their knowledge, technological skills, creativity, and readiness for instruction. In this way, he hopes teachers will technological skills, creativity, and readiness for instruction. In this way, he hopes teachers will see that the students are prepared for the next level of learning.

As the different presenters at ASCD's 2008 Annual Conference demonstrated, there is not just one method for using technology to excite and motivate learners and expand their horizons. Through a process of experimenting with new strategies and tools, educators can determine what works best for their students. Planning ahead, doing research, talking to colleagues, and being open to new ideas will enhance your efforts to motivate reluctant learners and also educate tech-savvy students in your 21st century classrooms.

#### Reference

No Child Left Behind Act of 2001, Part D—Enhancing Education Through Technology, Section 2402. Retrieved March 25, 2008, © Copyright ASCD. All rights reserved.

## **Apple Ambassador** *Continued from page 2.*

Every Mac in the Apple lineup comes with iLife® '08, the most significant update ever to Apple's award-winning suite of digital lifestyle applications, featuring a major new version of iPhoto® and a completely reinvented iMovie®, both seamlessly integrated with the new .Mac Web Gallery for online photo and video sharing. Every Mac also includes Leopard®, the sixth major release of the world's most advanced operating system which features Time Machine™, an effortless way to automatically back up everything on a Mac\*\*\*; a redesigned Finder™ that lets users quickly browse and share files between multiple Macs; Quick Look, a new way to instantly see files without opening an application; Spaces, an intuitive new feature used to create groups of applications and instantly switch between them; a brand new desktop with Stacks, a new way to easily access files from the Dock and major enhancements to Mail and iChat®. .Mac members can use the new Back to My Mac feature to browse and access files on their home computer from a Mac over the Internet while on the road\*\*\*\*.

#### **Storage Bits by Robin Harris, ZDNet.com**

Apple's 5 worst hardware flaws - and how to fix them

Apple is often lauded for its design chops. And Apple's post-modern industrial design is lyrical next to Dell's neo-Soviet brutalism. But Apple makes some really stupid choices. Here are the top 5 - and the best workarounds. In reverse order:

#### 5) Keyboards

Considered as sculpture Apple's newest wireless keyboards are stunning. But from the perspective of a writer and touch typist they offer nothing a \$5 keyboard doesn't.

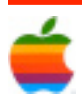

Apple should put it's design and marketing moxie to work on an ergonomic keyboard. Design a great keyboard and then - and this is important - tell people how it helps them be more productive with less stress.

In the meantime I use Microsoft Natural keyboards. They're ugly and not as ergonomic as they could be - how about a return to the backward tilt of the early ones? - but the action is good and older models are available online cheap. One problem: the Windows and Apple keys - the command keys - are reversed. The workaround is simple. Go to System Prefs -> Keyboard & Mouse. Click on the Modifier Keys button and change the Option key to Command and the Command key to Option in the drop down menus. Click OK and your Microsoft keyboard will now operate like a Mac keyboard.

#### 4) Not enough USB ports

Steve Jobs hates USB. Why else the paucity of USB on Macs? My \$2500 Mac Pro comes with a grand total of 5 USB ports - less than most \$600 Windows towers. Wireless keyboards and mice have never worked for me. My wired keyboard, mouse, Contour Shuttle Pro, headphones, iPhone, BBU, card reader, USB Time Machine backup disk, Corsair 16 GB thumb drive, USB speakerphone and flaky IRISCard mini scanner means I am forever plugging and unplugging USB cables.

The workaround? On a Mac Pro there are 2: PCI-e USB expansion card; or USB hubs. The Sonnet Allegro USB PCI-e card I added has been a bust. At various times I've had to unplug every USB device on it to get the Mac Pro to boot. Don't know whose fault it is and don't really care- I no longer use it.

That leaves USB hubs. Cheap no-name hubs often hang the Pro on boot. I now use brand name hubs that cost more but work reliably. I plug all the low power USB gadgets - keyboards, mice, card reader, Shuttle Pro, thumb drive - into an unpowered hub and the rest into the Mac's remaining USB ports.

Given the MacBook Air's minimalist I/O, I don't expect Apple to suddenly get generous on USB. But it sure would be nice if they did!

And hey! What about that custom iPhone/iPod Touch headphone connector? Would it have been so hard to make headphone port a little larger so standard plugs would fit? My iPhone is beautiful - but the headphone adapter looks awful!

3) Replaceable notebook drives

Easily replaceable notebook drives are common on Windows - but not on Macs. Given the rate at which drive capacity increases and price decreases, that is an expensive shame. The easiest way to add extra life to a notebook is to add memory and disk. Adding memory is easy on Mac notebooks - but disk replacement can mean dozens of screws and many delicate warranty-voiding operations.

The one exception: the current MacBook (see my One Minute Macbook Drive Replacement video for details). But with the MacBook design due for replacement I think that Apple will go back to the bad old days.

Apple prefers to spend money on CPUs and displays rather than memory and disk, so easy drive upgrades are more important. There's no real workaround. You just have to pay Apple's high prices for a larger drive at purchase or factor in the cost of a disk upgrade every couple of years for your MacBook Pro.

2) Synchronization OK, so this isn't hardware. Oops, sosumi.

With mobile device leadership and a large share of the highend notebook market, one would expect that Apple would have synchronization well in hand. Not even close.

Through .mac you can synchronize non-essentials like Safari bookmarks between 2 Macs. But for file synchronization - so a file you work create on the road shows up auto-magically on your desktop - Apple has no answer. And .mac costs \$100 a year.

The workaround isn't quite here yet, but there are several web-based synchronization services, like SugarSync coming to market. I'll probably buy one of those.

And the #1, all-time, biggest Mac design fiasco: the Mouse!

Ever since Steve decided the original Mac would feature a 1-button mouse, Apple has stubbornly stuck to crippled mice. It is the weirdest thing they do.

Not to worry, you can plug in any mouse or trackball and it will just work. Right and left buttons, scroll wheels, whatever.

I got a Mighty Mouse - Apple's reluctant concession to popular demand - with my Mac Pro. Tried it for a few days. Dumped it in favor of a Logitech Track Man Wheel.

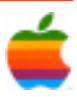

Between the pea-sized scroll ball - a good idea, except it is too small and thumbs are stronger - the invisible, notactile-feedback buttons and the unorthodox pinch motion to activate whatever, the Mighty Mouse is a creative solution to problems no one has. 25 years ago people may have been momentarily confused by 3 button mice. Today everyone uses them. In this case Apple needs to do things Better, not just Different.

#### The Storage Bits take

Apple does so many things well that its failings are more obvious. But if the company really believes in the value of great design, they need to do what all designers must: submerge their ego for the sake of the client.

Humility doesn't come easily to Steve Jobs or his company. But the we-know-better-than-you attitudes behind these design failures is self-defeating and off-putting. Show your customers some love, Apple. They lay out the money. The least you can do is your very best, each and every time. You have the talent and the money. Please find the will.

## **Program Coordinator** *Continued from page 1.*

Avenue two blocks south of Samaritan Hospital. From the Northway, take exit 7 to Alternate Route 7. Follow Alternate Route 7 to Troy. Route 7 becomes Hoosick Street in Troy. Travel east on Hoosick Street to the first light past a liquor store on your right. This is Burdett Avenue. Turn right and travel past Samaritan Hospital for about two blocks. Troy High School will be the second school on your left. The name is on the front of the building. You can park in the front lot. Come in the main entrance, go up the main stairway to the second floor, turn left and go to room 212. A [Google Map is available here](http://maps.google.com/maps?ie=UTF-8&oe=utf-8&client=firefox-a&q=High+School&near=Troy,+NY&fb=1&cid=42725944,-73673508,4366443186437118327&li=lmd&z=14&t=m) if you are reading this on your computer or on our website.

If needed there is a new elevator in the lobby, which is open to the public and requires no key.

# **Mac Tips**

Editing Word Files — Without Word

It's easy to work with Microsoft Word files on your Mac, even if you don't have Microsoft Word installed on your computer.

TextEdit, your Mac's built-in word processing program, can open MS Word files (which are often distinguished by a ".doc" or ".docx" suffix). Simply double-click the document icon. It will automatically open in TextEdit if that's the only word-processing program on your computer. If you have several, you can specify which program to use by Control-clicking on the file icon (or right-clicking if you have a two-button mouse) and selecting your desired program.

Now you can edit the file just like any other document. However, if you want to share your file with MS Word users, be sure to save your work in Word format. Here's how.

From the File menu, choose Save As… or type Command-Shift-s. Click-hold on the File Format tab and choose one of the Word formats. Press Save.

If you own iWork '08, you can use similar techniques in Pages, Apple's advanced word processor. But instead of using the Save As… command, select Export from the File menu. Choose the Word option and press Next.

Finally, navigate to the destination where you'd like to save the document, and press Export.

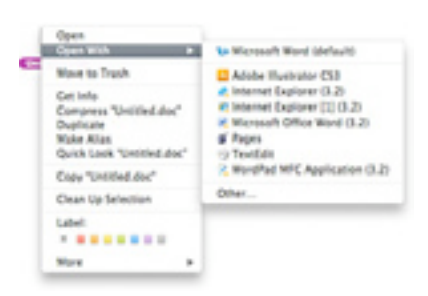

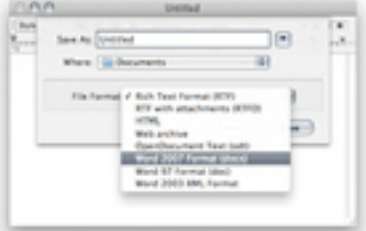

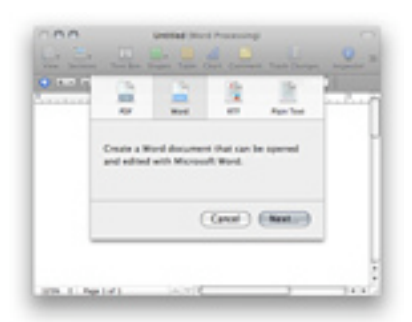

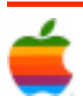

## **GAAB Internet Addresses** *To start or renew your GAAB*

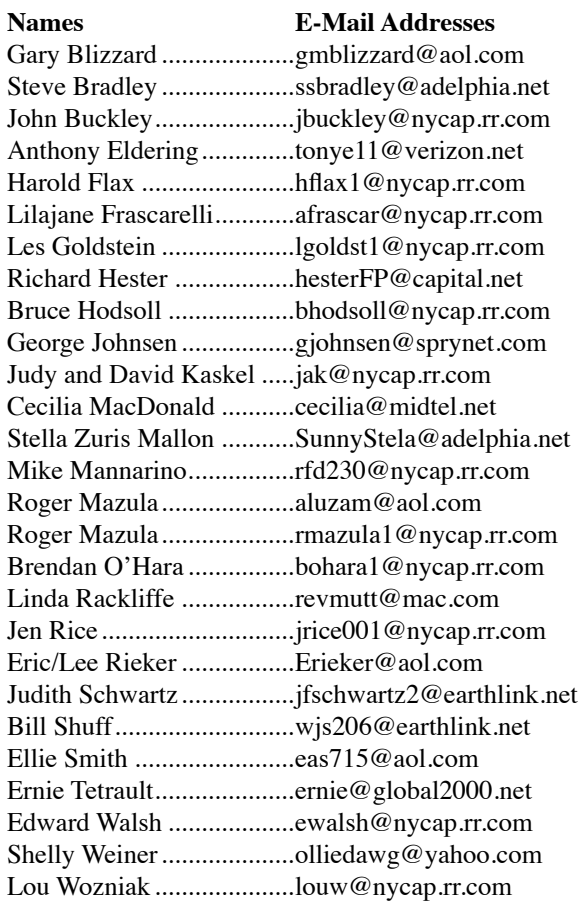

*membership, see Cecilia MacDonald or send your fees payable to her at the following address:*

*Cecilia MacDonald 260 Sever Road Delanson, NY 12053*

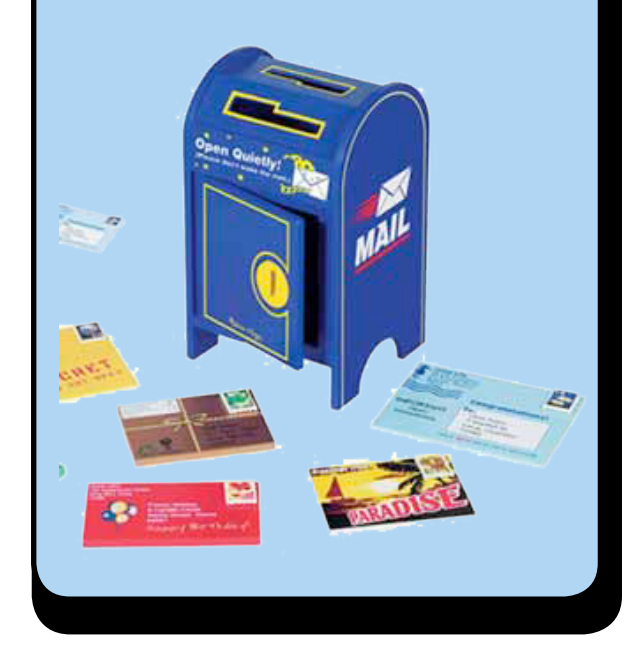

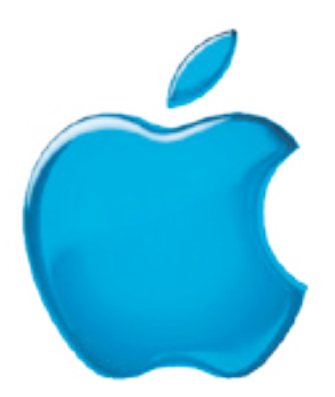

*Visit GAAB on the Internet at http://homepage.mac.com/applebyters*

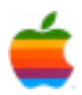